# **HP OpenView Smart Plug-in for Web Servers**

**User Guide**

**Version: A.04.50**

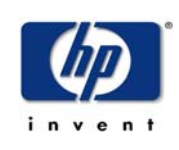

## **December 2005**

© Copyright 2005 Hewlett-Packard Development Company, L.P.

## **Legal Notices**

#### **Warranty.**

*Hewlett-Packard makes no warranty of any kind with regard to this manual, including, but not limited to, the implied warranties of merchantability and fitness for a particular purpose. Hewlett-Packard shall not be held liable for errors contained herein or direct, indirect, special, incidental or consequential damages in connection with the furnishing, performance, or use of this material.*

*A copy of the specific warranty terms applicable to your Hewlett-Packard product can be obtained from your local Sales and Service Office.*

#### **Restricted Rights Legend.**

**Use, duplication or disclosure by the U.S. Government is subject to restrictions as set forth in subparagraph (c)(1)(ii) of the Rights in Technical Data and Computer Software clause in DFARS 252.227- 7013.**

**Hewlett-Packard Company United States of America**

**Rights for non-DOD U.S. Government Departments and Agencies are as set forth in FAR 52.227- 19(c)(1,2).**

**Copyright Notices.**

**©Copyright 1999-2005 Hewlett-Packard Development Company, L.P., all rights reserved.**

**No part of this document may be copied, reproduced, or translated to another language without the prior written consent of Hewlett-Packard Company. The information contained in this material is subject to change without notice.**

**Trademark Notices**

**UNIX® is a registered trademark of The Open Group.**

**Windows® and MS Windows® are U.S. registered trademarks of Microsoft Corporation.**

**Windows NT® is a U.S. registered trademark of Microsoft Corporation.**

**Microsoft® is a U.S. registered trademark of Microsoft Corporation.**

**IBM® is a U.S. registered trademark of IBM Corporation.**

**All other product names are the property of their respective trademark or service mark holders and are hereby acknowledged.**

## **Support**

Please visit the HP OpenView support web site at:

### **http://www.hp.com/managementsoftware/support**

This web site provides contact information and details about the products, services, and support that HP OpenView offers.

HP OpenView online software support provides customer self-solve capabilities. It provides a fast and efficient way to access interactive technical support tools needed to manage your business. As a valuable support customer, you can benefit by using the support site to:

Search for knowledge documents of interest

Submit enhancement requests online

Download software patches

Submit and track progress on support cases

Manage a support contract

Look up HP support contacts

Review information about available services

Enter discussions with other software customers

Research and register for software training

Most of the support areas require that you register as an HP Passport user and log in. Many also require a support contract.

To find more information about access levels, go to:

## **http://www.hp.com/managementsoftware/access\_level**

To register for an HP Passport ID, go to:

**http://www.managementsoftware.hp.com/passport-registration.html**

## **Contents**

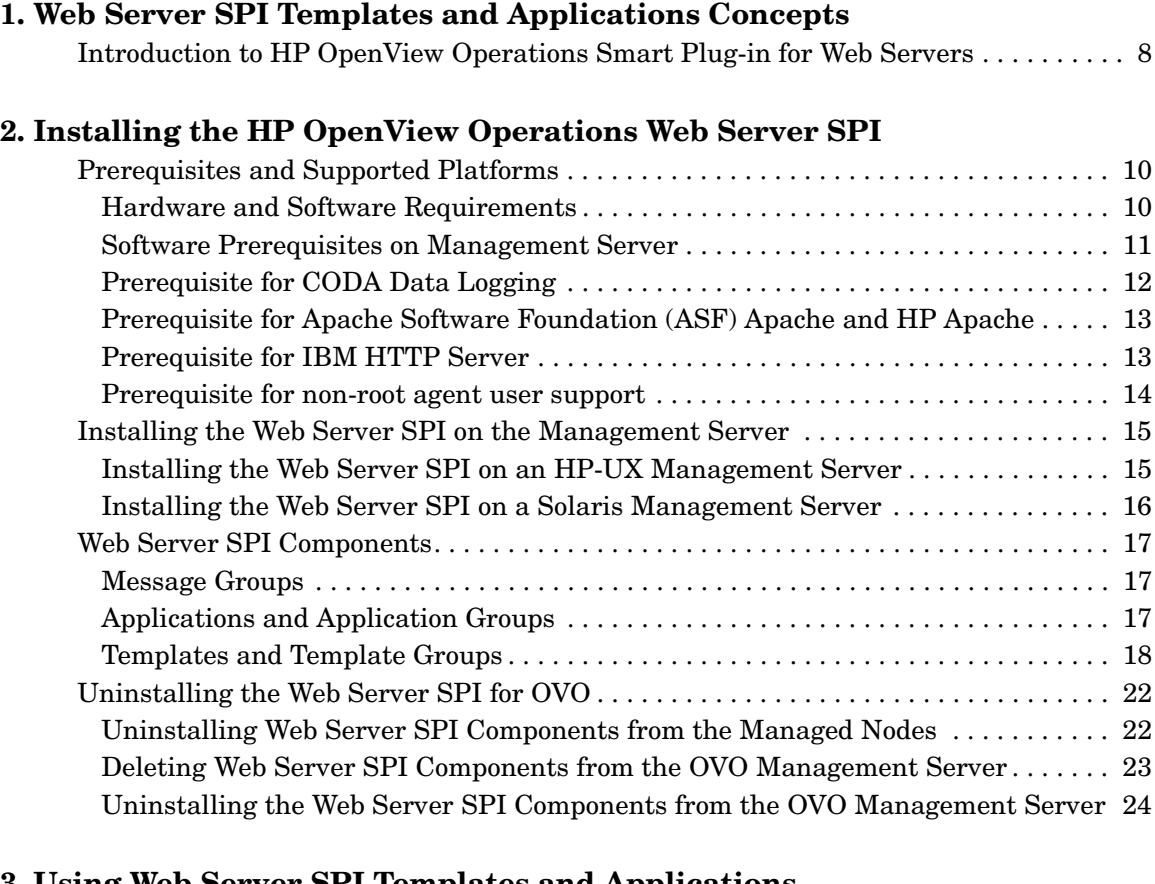

## **[3. Using Web Server SPI Templates and Applications](#page-24-0)**

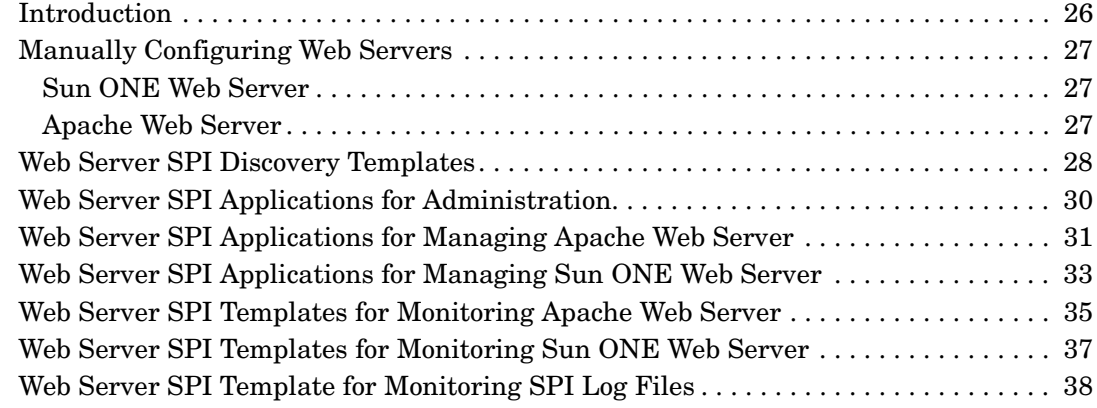

## **Contents**

## **[A. Reference Information](#page-38-0)**

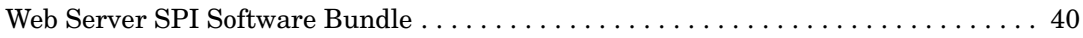

## **[B. Troubleshooting](#page-40-0)**

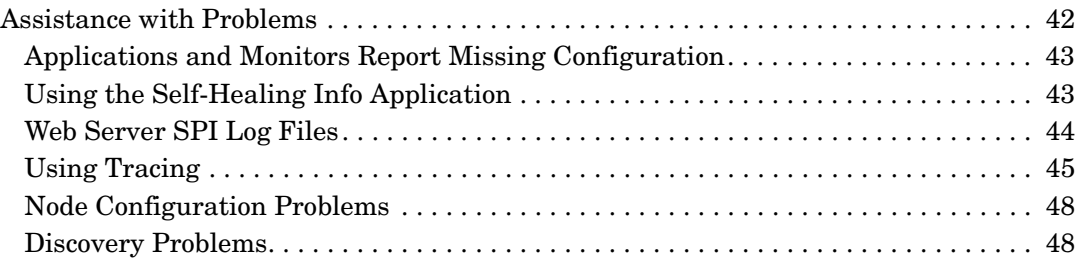

# <span id="page-6-0"></span>**1 Web Server SPI Templates and Applications Concepts**

<span id="page-7-1"></span><span id="page-7-0"></span>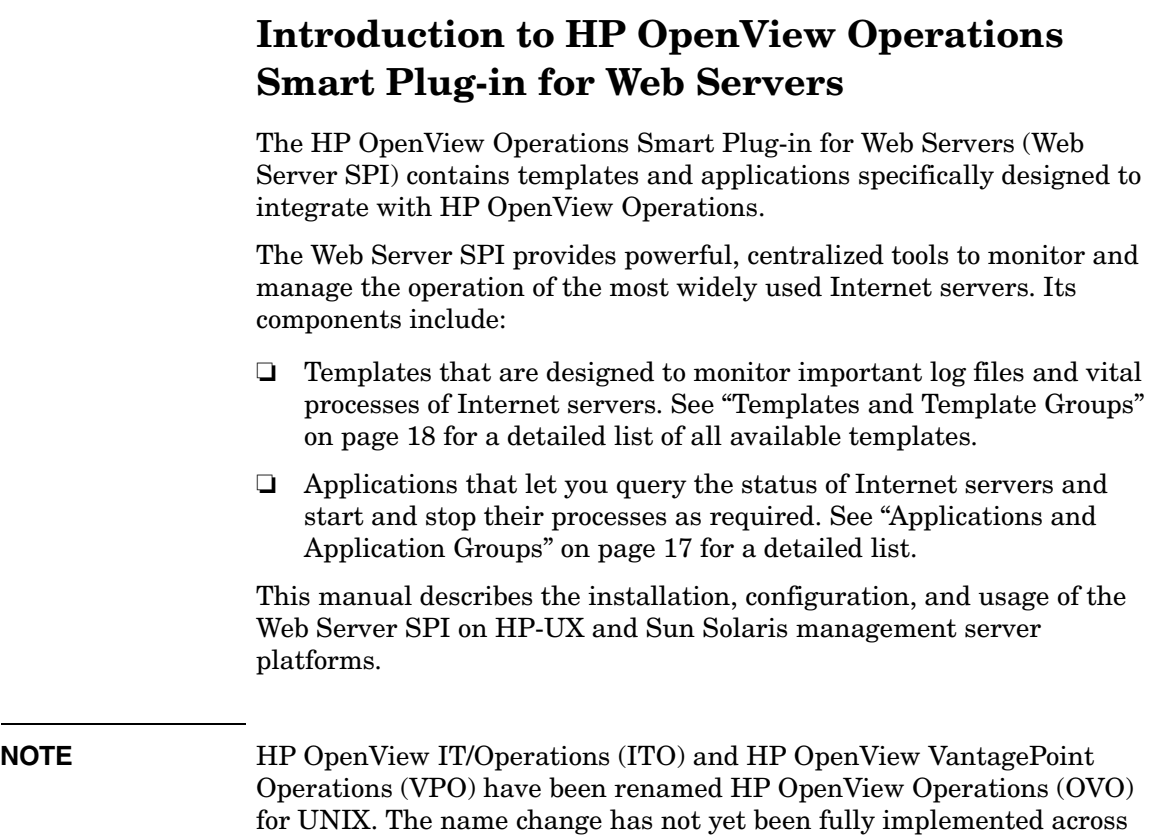

references to all three product names.

<span id="page-7-3"></span><span id="page-7-2"></span>the OVO software and documentation. As a result, you may encounter

# <span id="page-8-0"></span>**2 Installing the HP OpenView Operations Web Server SPI**

## <span id="page-9-0"></span>**Prerequisites and Supported Platforms**

The following sections list the hardware and software requirements.

## <span id="page-9-1"></span>**Hardware and Software Requirements**

The following section lists the requirements for the HP OpenView Smart Plug-in for Web Servers (Web Server SPI) only. HP OpenView Operations (OVO) and the operating system should already be installed.

#### **Table 2-1 OVO Management Server Requirements**

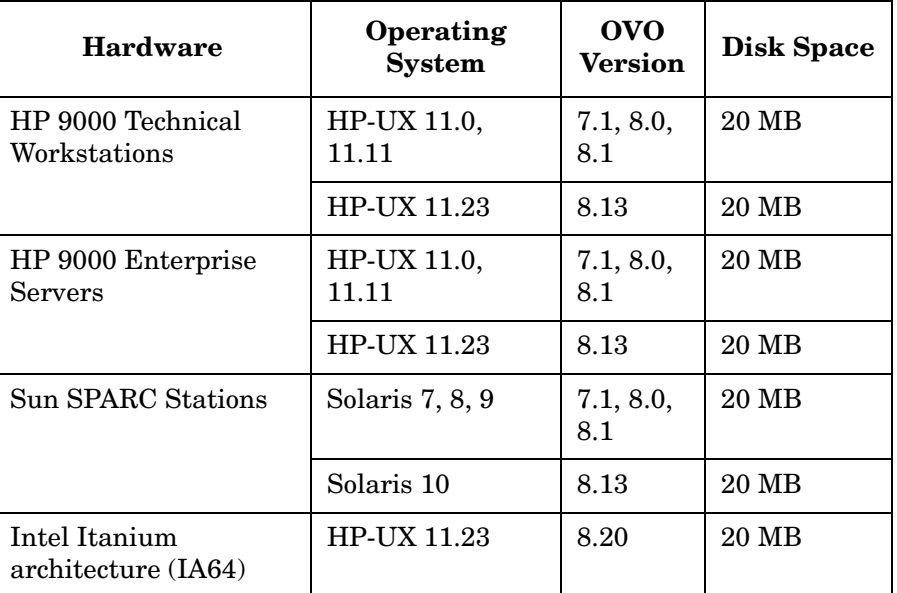

#### **Table 2-2 OVO Managed Node Requirements**

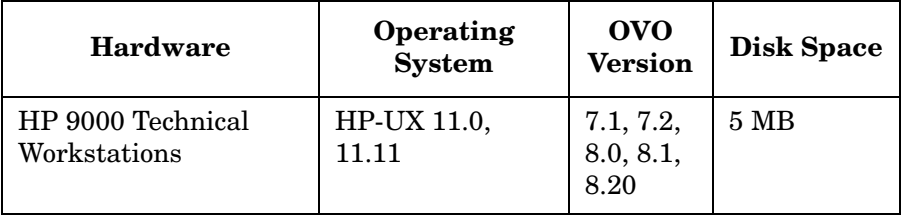

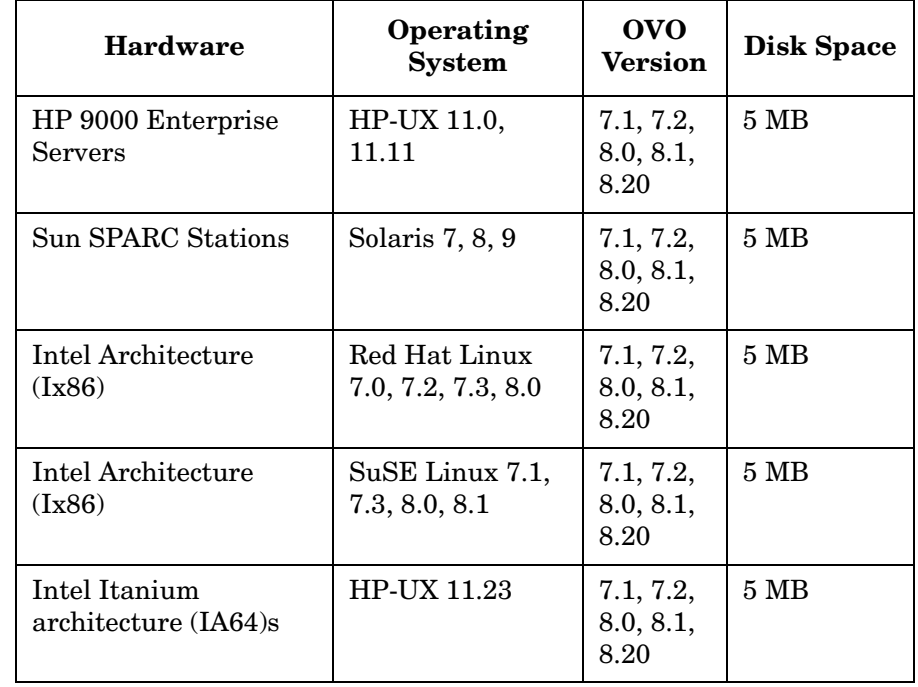

#### **Table 2-2 OVO Managed Node Requirements (Continued)**

## <span id="page-10-0"></span>**Software Prerequisites on Management Server**

You must make sure that the following components are installed on the management server prior to the installation of Web Server SPI:

- HP OpenView Performance SPI Integration Component (DSI2DDF)
- HP OpenView SPI Self-Healing Services (SPI-SHS-OVO)
- SPI Service Discovery Framework (SPI-SVCDISC-OVO)

Refer to the *HP OpenView Smart Plug-ins CD Installation Guide* for additional information about the software prerequisites on the management server.

#### **Supported Web Servers**

Web Server SPI supports the internet services software listed in Table 2-3.

#### **Table 2-3 Supported Web Servers**

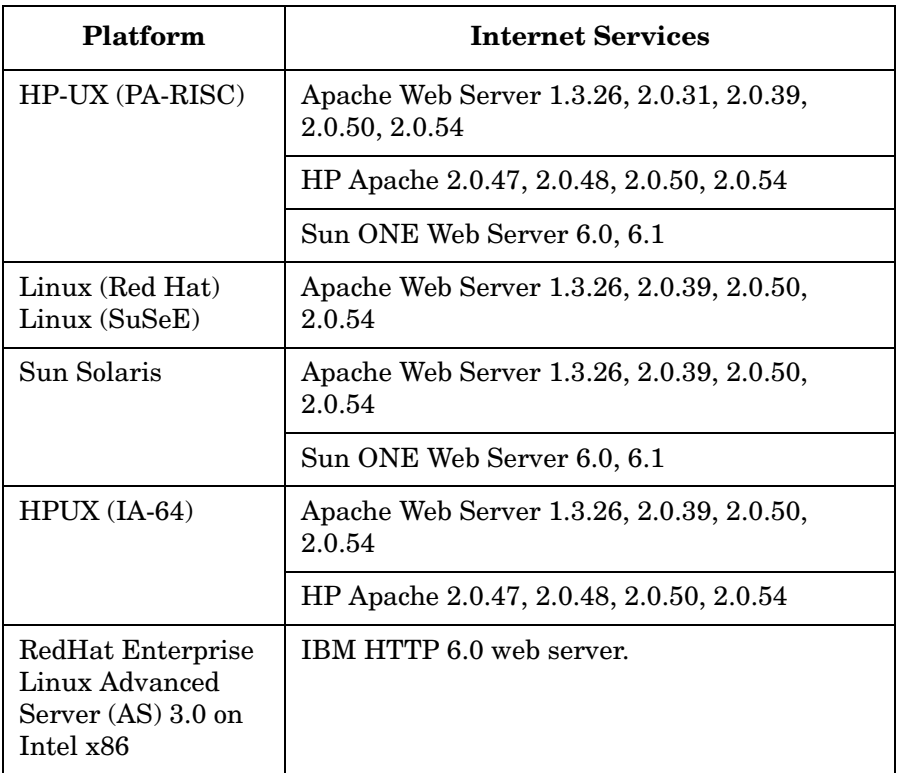

## <span id="page-11-0"></span>**Prerequisite for CODA Data Logging**

Make sure that you have the DS12DDF component installed on the management server for the CODA data logging components to function effectively.

## <span id="page-12-0"></span>**Prerequisite for Apache Software Foundation (ASF) Apache and HP Apache**

The WebServer SPI uses the mod\_hpspi module to collect performance metrics. To load this module into the Apache web server, you must enable the mod\_so module before configuring the web server. Refer to the *Apache Administration Guide* for additional information about instructions to enable the mod\_so module.

## <span id="page-12-1"></span>**Prerequisite for IBM HTTP Server**

If you configure the WebServer SPI for IBM HTTP Server using the **SPI for Web Servers** > **WebSPI Apache** > **Configure Apache Node** application, the following lines are added in the httpd.conf file:

```
<Location /server-status>
SetHandler server-status
Allow from all
</Location>
```
These lines load the mod\_status module and allows access to the /server-status Universal Resource Locator (URL) for the SPI. By default, the WebServer SPI provides access to /server-status to all hosts. If you want to restrict access to a host, you must mention the host name to be restricted as follows:

Replace the line Allow from all in the httpd.conf file with the following line:

Allow from <host name> where <host name> is the host from which communication must be restricted.

Make sure that the line ExtendedStatus On is present in the httpd.conf file. You must make sure that you do not enclose this line within any condition statements such as an IfModule condition statement.

**NOTE** Perl 5.8 installation is a prerequisite to configure WebServer SPI for IBM HTTP Server. You must verify that the Perl 5.8 executable file is present at /usr/bin/perl.

## <span id="page-13-0"></span>**Prerequisite for non-root agent user support**

Perform the following steps at the agent node for non-root agent user support:

- 1. Switch the agent user to non root using the ovswitchuser command.
- 2. Log in to the agent node as a root user
- 3. Run wsspi\_perl\_wrapper.sh wsspi\_root.pl from the agent command directory for the HTTPS agent, which is as follows: /var/opt/OV/bin/instrumentation

Refer to the manual, *HP OpenView Operations HTTPS Agent Concepts and Configuration Guide*, for more information about non-root agent user.

## <span id="page-14-0"></span>**Installing the Web Server SPI on the Management Server**

The sections below explain how to install the Web Server SPI on the HP-UX platform and on the Sun Solaris platform.

## <span id="page-14-1"></span>**Installing the Web Server SPI on an HP-UX Management Server**

- 1. Login as user root.
- 2. Set the user root's umask by entering:

**umask 027**

3. Create a directory to mount the CD-ROM by entering the following commands:

**mkdir /<mount\_point>**

For example:

mkdir /cdrom

4. Insert the HP OpenView Smart Plug-ins for OVO/HP-UX CD-ROM into the CD-ROM drive and mount it as user root by entering the following command:

**mount -r -F cdfs /dev/<cdrom\_drive\_name> /<mount\_point>**

For example, on a local CD-ROM, you might enter:

**mount -r -F cdfs /dev/dsk/c0t2d0 /cdrom**

You can also run SAM and mount the CD-ROM to a specific path in the Disks and File Systems window.

5. Install the product by entering the following command:

**swinstall -s /cdrom/OV\_DEPOT/11.0HPUX.sdtape SPI-WS**

## <span id="page-15-0"></span>**Installing the Web Server SPI on a Solaris Management Server**

- 1. Insert the HP OpenView Smart Plug-ins for OVO/Solaris CD-ROM into the CD-ROM drive. The CD-ROM is automatically mounted (and unmounted) on Sun Solaris systems.
- 2. Install the product by entering the following command:

**swinstall -s /cdrom/OV\_DEPOT/SOLARIS.sdtape SPI-WS**

## <span id="page-16-0"></span>**Web Server SPI Components**

The Web Server SPI installs the following components on the OVO management server:

- Message Groups
- Applications and Application Groups
- Templates and Template Groups

## <span id="page-16-1"></span>**Message Groups**

Installation of Web Server SPI creates two new message groups, which are as follows:

- Web SPI
- Web SPI-Internal

The Message Group Bank is shown in Figure 2-1 below:

#### **Figure 2-1 Web Server SPI Message Groups**

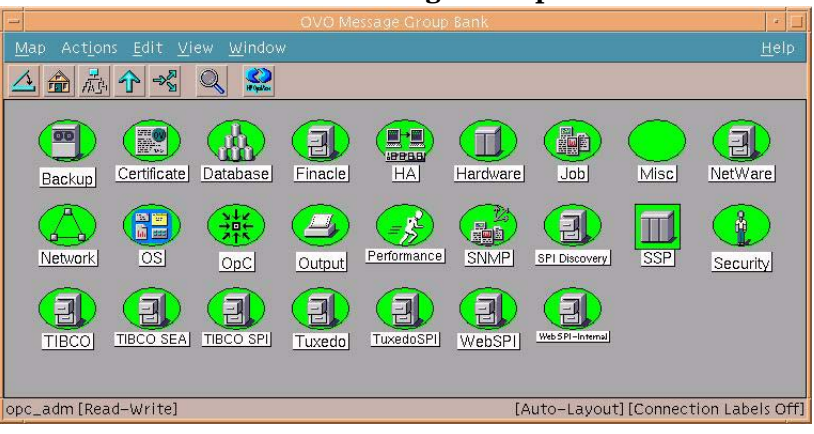

## <span id="page-16-2"></span>**Applications and Application Groups**

Upon installation the Web Server SPI adds the application group to the Application Bank as illustrated in below:

Installing the HP OpenView Operations Web Server SPI **Web Server SPI Components**

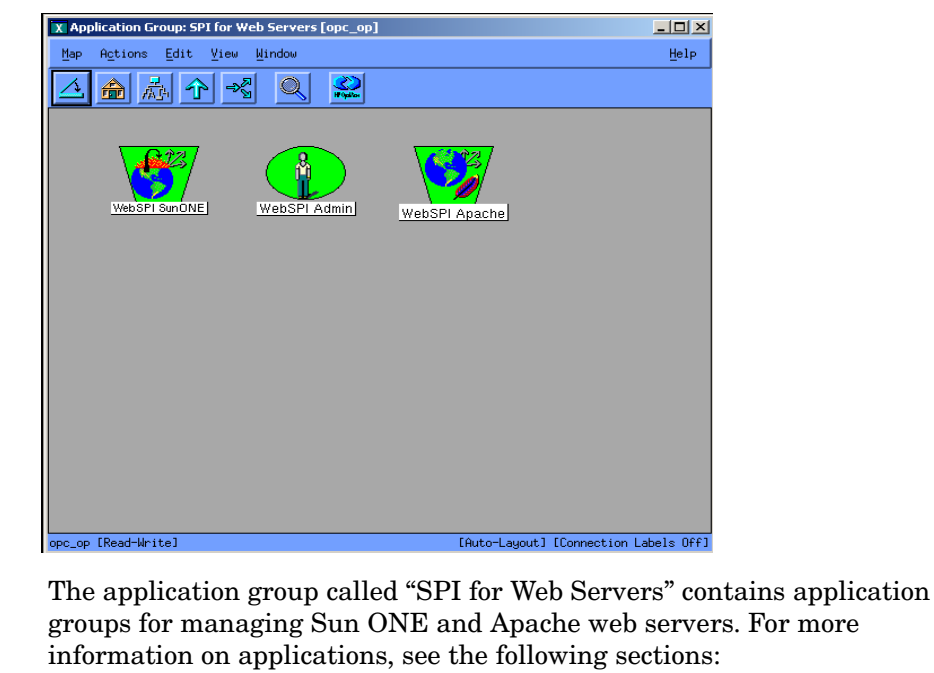

#### **Figure 2-2 Web Server SPI Application Groups**

- • ["Web Server SPI Applications for Managing Apache Web Server" on](#page-30-0)  [page 31](#page-30-0)
- • ["Web Server SPI Applications for Managing Sun ONE Web Server"](#page-32-0)  [on page 33](#page-32-0)

**NOTE** Before many applications can function properly, it is necessary to prepare the node for Web Server SPI management by running the appropriate Configure Node tool on the managed node.

## <span id="page-17-0"></span>**Templates and Template Groups**

The Web Server SPI adds a template group called "SPI for Web Servers," as illustrated in Figure 2-3 on page 19. This template group contains additional application groups for monitoring Web Servers. Each template group offers templates for log files and for process and performance metric monitoring.

For more

The additional template group WebSPI\_Admin contains a log file monitor for the internal error log of the Web Server SPI. For additional information on Web Server SPI templates and template groups, see the following sections:

- • ["Web Server SPI Templates for Monitoring Apache Web Server" on](#page-34-0)  [page 35](#page-34-0)
- • ["Web Server SPI Templates for Monitoring Sun ONE Web Server" on](#page-36-0)  [page 37](#page-36-0)

#### $\Box$  $\times$ X Message Source Templates 1 [opc\_adm] Help Templates Edit View Window Template Groups Type Name Add Logfile. [Toplevel] Logfile WebSPI-AP-LogMon WebSPI-AP-BusyProcesse Correlation Composer **Monitor** WebSPI-AP-BytesPerReq Modify. Default Monitor Operating System SPIs WebSPI-AP-BytesPerSec<br>WebSPI-AP-CPUUsage Monitor Copy.. SPI for Tuxedo Monitor WebSPI-AP-MEMUsage SPI for Web Servers Monitor Delete From All. WebSPI Admin WebSPI-AP-NumRequests Monitor WebSPI Apach Monitor WebSPI-AP-ProcMon Get Template<br>Selections WebSPI Sun ONE Monitor WebSPI-AP-ResponseTime Schedule WSSPI-AP-Discovery Schedule WebSPI-AP-CODALOG Delete<br>From Group Conditions. Circuit. Options

### **Figure 2-3 Web Server SPI Template Groups**

**NOTE** Before deploying Web Server SPI templates to a managed node, first prepare the node for management by running the Configure Node tool for the appropriate node and installed web server.

#### **Web Server SPI Operator Responsibilities**

Web Server SPI operators must be assigned responsibilities to receive messages fromWebSPI-Internal and WebSPI message groups, as illustrated in Figure 2-4 below.

## **Figure 2-4 Web Server SPI Operator Responsibilities**

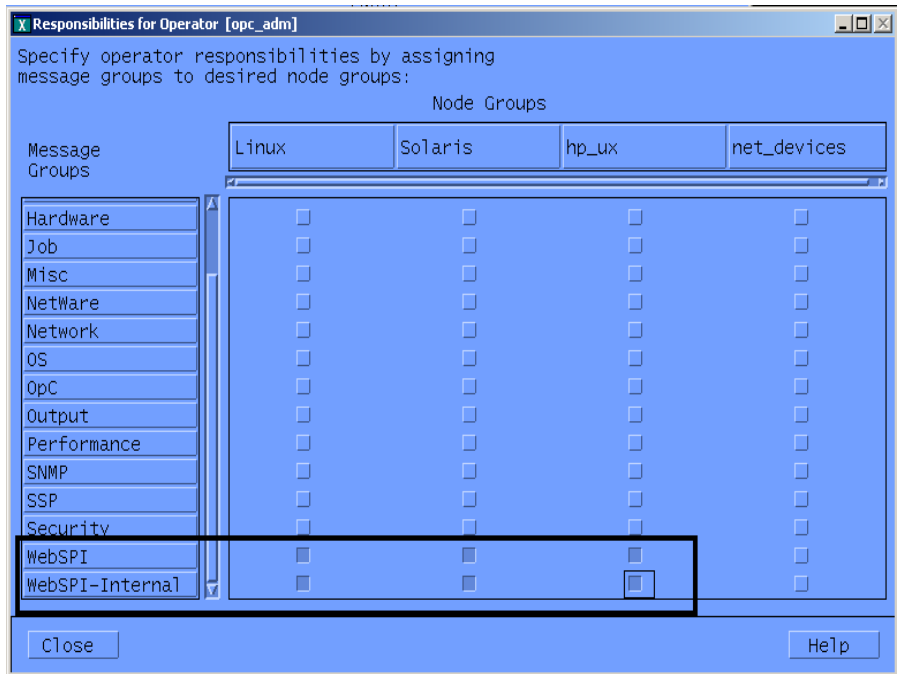

Follow the instructions below to set or edit Web Server SPI Operator responsibilities:

- 1. Open the **User Bank** as illustrated in
- 2. Right-click on a user (to change their responsibilities).
- 3. Select **Modify**.
- 4. Click **Responsibilities**.
- 5. Assign responsibilities according to your environment.

For additional information on user responsibilities refer to, *HP OpenView Operations for UNIX Concepts Guide*.

## <span id="page-21-0"></span>**Uninstalling the Web Server SPI for OVO**

To completely uninstall the Web Server SPI, you must uninstall it first from the OVO managed nodes, and then from the OVO management server. The uninstallation is semi-automatic, and some manual steps are required. Follow these steps to ensure complete removal.

## <span id="page-21-1"></span>**Uninstalling Web Server SPI Components from the Managed Nodes**

- <span id="page-21-2"></span>1. Select the Web Server SPI managed nodes in theWeb Servers Node Bank window from which you wish to uninstall the Web Server SPI.
- 2. Select Actions: Agents -> Assign Templates and remove all Web Server SPI templates groups. Click on [OK].
- 3. Select Actions: Agents -> Install/Update SW & Config from the menu. In the Install/Update Web Servers Software and Configuration window, check the following checkboxes:
	- Templates
	- Actions
	- Monitors
	- Commands
- 4. Click OK to start the distribution. If the distribution was successful, you receive a message in the Web Server's message browser.
- 5. Select the managed node and launch the application by double-clicking or launching the application:

#### **WebSPI\_Admin>Remove WebSPI Instrumentation**

The executables and configurations are now removed from the Web Server SPI.

## <span id="page-22-1"></span><span id="page-22-0"></span>**Deleting Web Server SPI Components from the OVO Management Server**

Web Server SPI components must be deleted manually:

- Delete the Web SPI-Internal and WebSPI-Web Servers message groups.
- Delete the SPI for Web Servers application group.
- Delete the SPI for Web Servers template group and all of its groups and templates.

To speed the process, use the SHIFT-click method to select multiple templates for deletion.

1. To delete the SPI for Web Servers templates and template groups, open the Message Source Templates window.

Open each SPI for Web Servers template group. Then select each of the templates in the group. (Use SHIFT-click to select all templates.) Select [Delete From All...] to delete the templates.

When you have deleted all templates, select all SPI for Web Servers template groups and delete them.

- 2. To delete the WebSPI-Internal and WebSPI-WebServers message groups, open the OVO Application Bank, select the Web Server SPI message group, and select Delete from the right-click pop-up menu.
- 3. To delete the SPI for Web Servers application group and its contents, open the OVO Application Bank, select the SPI for Web Servers application group, and select Delete from the right-click popup menu.
- 4. To remove Web Server SPI default text, actions, monitors, and commands from

/var/opt/OV/share/databases/OpC/mgd\_node/customer/... on the management server, run the following commands according to the appropriate server platform:

• for Apache servers:

**/opt/OV/wsspi/bin/wsspi\_apache\_clean\_acm.sh**

• for Sun ONE servers:

**/opt/OV/wsspi/bin/wsspi\_sunone\_clean\_acm.sh**

Installing the HP OpenView Operations Web Server SPI **Uninstalling the Web Server SPI for OVO**

> When you have successfully deleted all Web Server SPI components, continue with ["Uninstalling the Web Server SPI Components from the](#page-23-1)  [OVO Management Server."](#page-23-1)

## <span id="page-23-2"></span><span id="page-23-1"></span><span id="page-23-0"></span>**Uninstalling the Web Server SPI Components from the OVO Management Server**

#### <span id="page-23-3"></span>**On HP-UX:**

1. Uninstall Web Server SPI interactively, using the swremove(1M) GUI. To start swremove (1M), enter the following command line:

#### **/usr/sbin/swremove**

**NOTE** The DISPLAY environment variable should be set correctly to your system.

> 2. Select the SPI-WS bundle, mark for removal, and proceed with the uninstallation. Or, you can run swremove(1M) from the command line by entering the following:

#### **/usr/sbin/swremove SPI-WS**

- 3. Check the following logfiles for problems that may occur during the de- installation:
	- /var/adm/sw/swagent.log
	- /var/adm/sw/swremove.log

#### <span id="page-23-4"></span>**On Sun Solaris:**

1. Enter the following command line:

#### **/usr/sbin/swremove SPI-WS**

- 2. Check the following logfiles for problems occurring during the uninstallation:
	- /var/adm/sw/swagent.log
	- /var/adm/sw/swremove.log

# <span id="page-24-0"></span>**3 Using Web Server SPI Templates and Applications**

Using Web Server SPI Templates and Applications **Introduction**

## <span id="page-25-0"></span>**Introduction**

After installation and distribution of Web Server SPI templates and instrumentation to a managed node, if any of the web servers are running on the node, the SPI discovers the web servers and configures them with the SPI. After this configuration, each web server can be monitored and managed.

You can also use the SPI to configure web servers manually by following the appropriate instructions in ["Manually Configuring Web Servers" on](#page-26-3)  [page 27.](#page-26-3)

<span id="page-25-3"></span>If you find that you need to adapt any of the default templates supplied with Web Server SPI, you can easily do so. See the *HP OpenView Operations Concepts Guide* and the *HP OpenView Operations Administrator's Guide to Online Information* for general information.

After you have successfully installed, re-installed, or uninstalled the Web Server SPI from the managed node, as explained in [Chapter 2, Installing](#page-8-0)  [the HP OpenView Operations Web Server SPI,](#page-8-0) it is necessary to distribute the Web Server SPI templates to the managed nodes.

**NOTE** You must deploy the default opcmsg(1|3) template for the appropriate platform on the node to receive Web Server SPI messages in the message browser of the management server.

> <span id="page-25-2"></span><span id="page-25-1"></span>If you experience error messages from your message browser stating the applications are not working properly, ignore the messages until the managed nodes have been configured properly.

## <span id="page-26-3"></span><span id="page-26-0"></span>**Manually Configuring Web Servers**

<span id="page-26-5"></span>If, for any reason, the Web Server SPI is not able to detect a web server instance on a managed node, you can configure it manually. To configure web servers manually, follow the relevant procedures below.

## <span id="page-26-6"></span><span id="page-26-1"></span>**Sun ONE Web Server**

1. Select SPI for Web Servers > WebSPI SunONE > Configure Sun ONE Node.

A message prompts for the magnus.conf path.

2. Enter the complete path to the magnus.conf file.

The web server configuration utility accesses the file. If the file is readable and is a valid magnus.conf file, the SPI configures the web server.

## <span id="page-26-4"></span><span id="page-26-2"></span>**Apache Web Server**

**NOTE** Before proceeding to configure, make sure that the Apache web server is not running.

> 1. Select SPI for Web Servers > WebSPI Apache > Configure Apache Node.

A message prompts for the httpd.conf path.

2. Enter the complete path to the httpd.conf file.

The web server configuration utility accesses the file. If the file is readable and is a valid httpd.conf file, the SPI configures the web server.

## <span id="page-27-0"></span>**Web Server SPI Discovery Templates**

<span id="page-27-3"></span><span id="page-27-2"></span>A Web Server SPI discovery template is a schedule template that detects the web servers running on the managed nodes and constructs a service map, which is then displayed in the Service Navigator console. There is one discovery template for each supported web server:

- WebSPI-AP-Discovery This template detects any new instances of the Apache web server.
- WebSPI-SO-Discovery This template detects any new instances of the Sun ONE web server.

All discovery templates must be distributed to the management server after distributing instrumentation to the managed nodes. Before you deploy discovery templates, make sure that the OVO agent has been installed on the management server. The discovery template is scheduled to run once a day, but you can use the OVO template administration window to change this interval.

Perform the following steps to enable discovery:

- <span id="page-27-4"></span><span id="page-27-1"></span>1. Assign managed nodes to the WSSPI-Discovery node group.
- 2. Assign and deploy the service discovery templates on the management server. See the template names above and deploy the templates that correspond to the types of web servers you use, for example, WebSPI-AP-Discovery for Apache web servers.

The discovery template schedules the discovery program to run at configured intervals. The program discovers any new instances of the web servers running on the nodes.

3. If new web server instances are discovered, the Web Server SPI configures them.

The discovery program reads the file

/var/opt/OV/wsspi/conf/wsspi.cfg and writes the XML file, which the system uploads to the Service Navigator database on the management server.

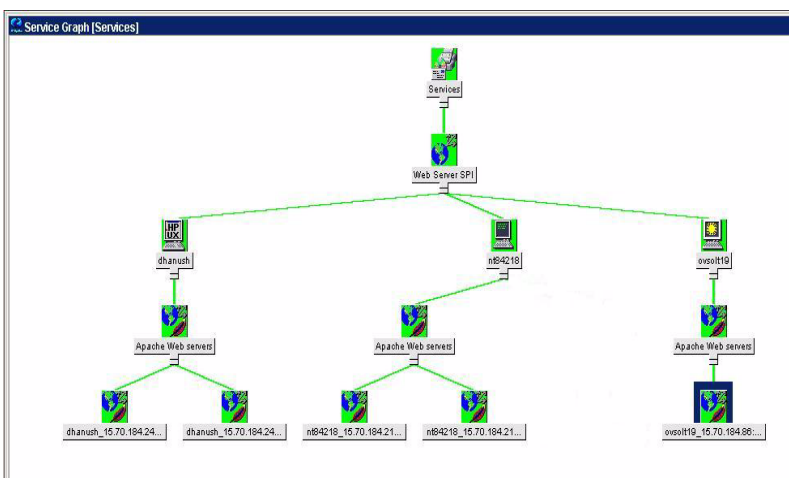

<span id="page-28-0"></span>4. View the service map using the Service Navigator console.

**Figure 3-1 Sample Discovery Service Map** 

## <span id="page-29-0"></span>**Web Server SPI Applications for Administration**

<span id="page-29-1"></span>You will find the Web Server SPI applications for administration under the Web SPI Admin application group (SPI for Web Servers > WebSPI Admin). The applications are described below.

<span id="page-29-5"></span><span id="page-29-4"></span><span id="page-29-3"></span><span id="page-29-2"></span>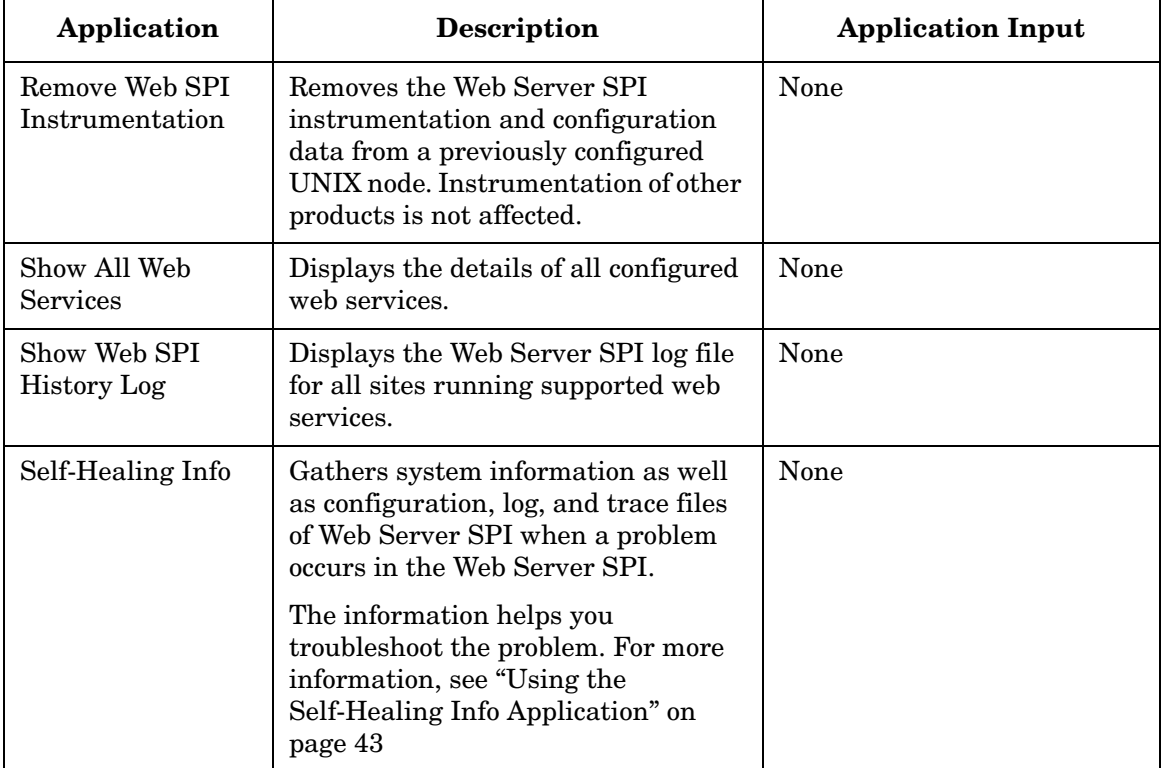

## <span id="page-30-3"></span><span id="page-30-0"></span>**Web Server SPI Applications for Managing Apache Web Server**

<span id="page-30-2"></span><span id="page-30-1"></span>You will find the Web Server SPI applications for the Apache web server under the WebSPI Apache application group (SPI for Web Servers > WebSPI Apache). The applications are described below.

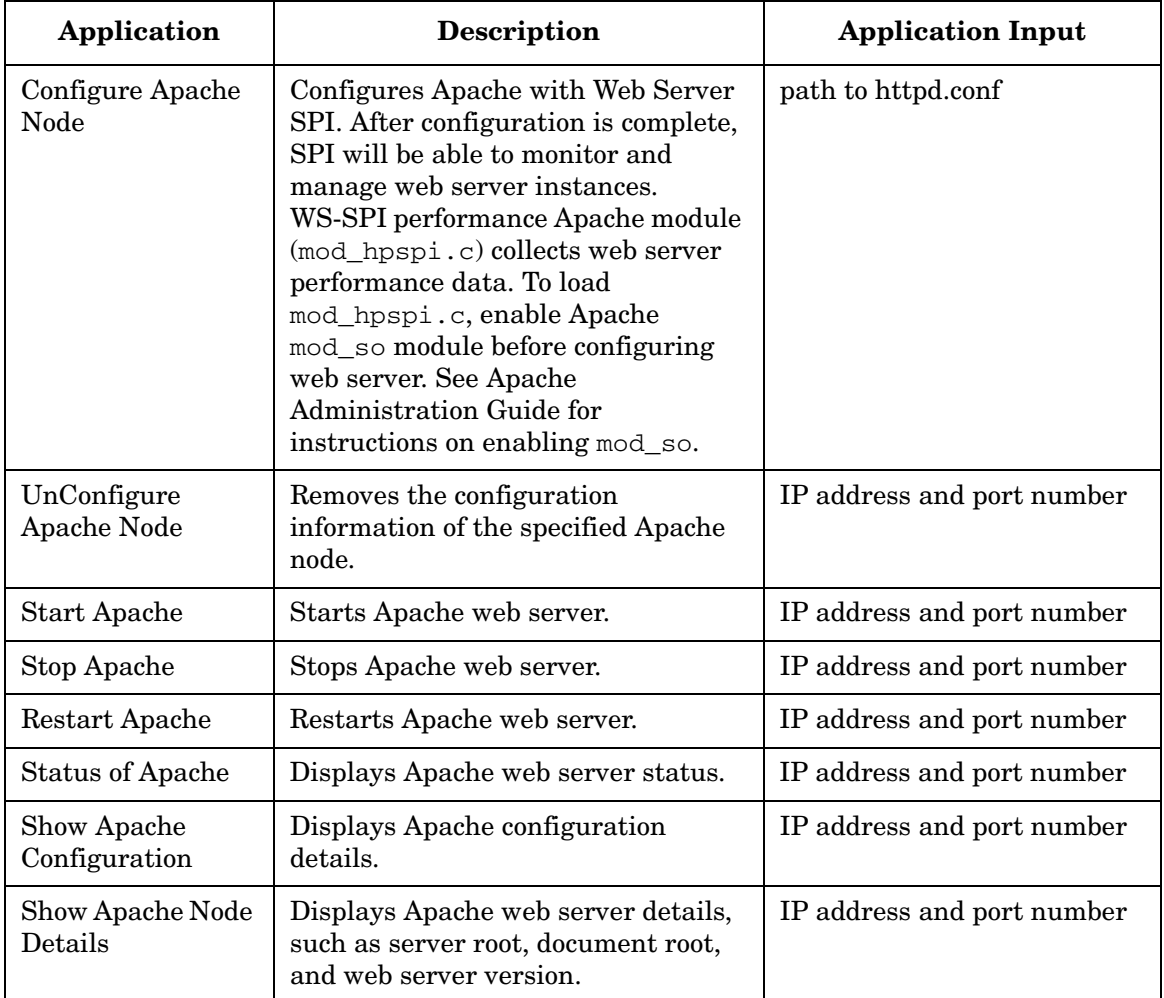

## Using Web Server SPI Templates and Applications **Web Server SPI Applications for Managing Apache Web Server**

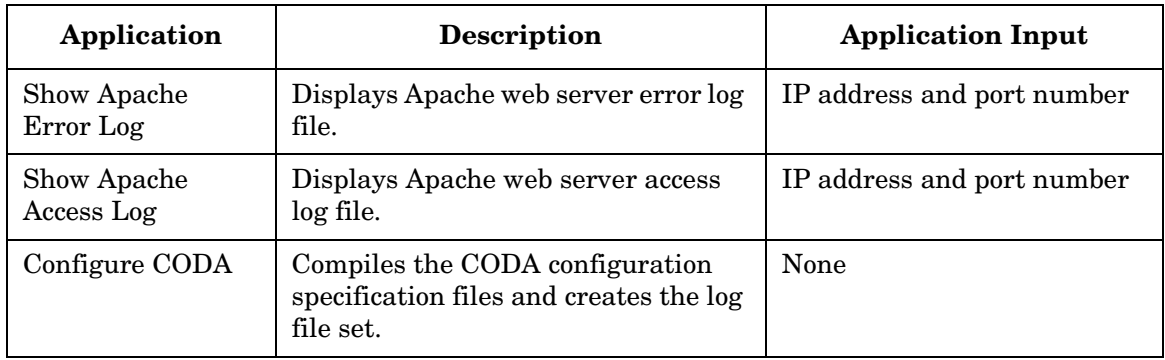

<span id="page-31-0"></span>**NOTE** You will be prompted to enter an IP address as application input only if the web server is configured to run on multiple IP addresses.

## <span id="page-32-2"></span><span id="page-32-0"></span>**Web Server SPI Applications for Managing Sun ONE Web Server**

<span id="page-32-1"></span>You will find the Web Server SPI applications for the Sun ONE web server under the WebSPI Sun ONE application group (SPI for Web Servers > WebSPI Sun ONE). The applications are described below.

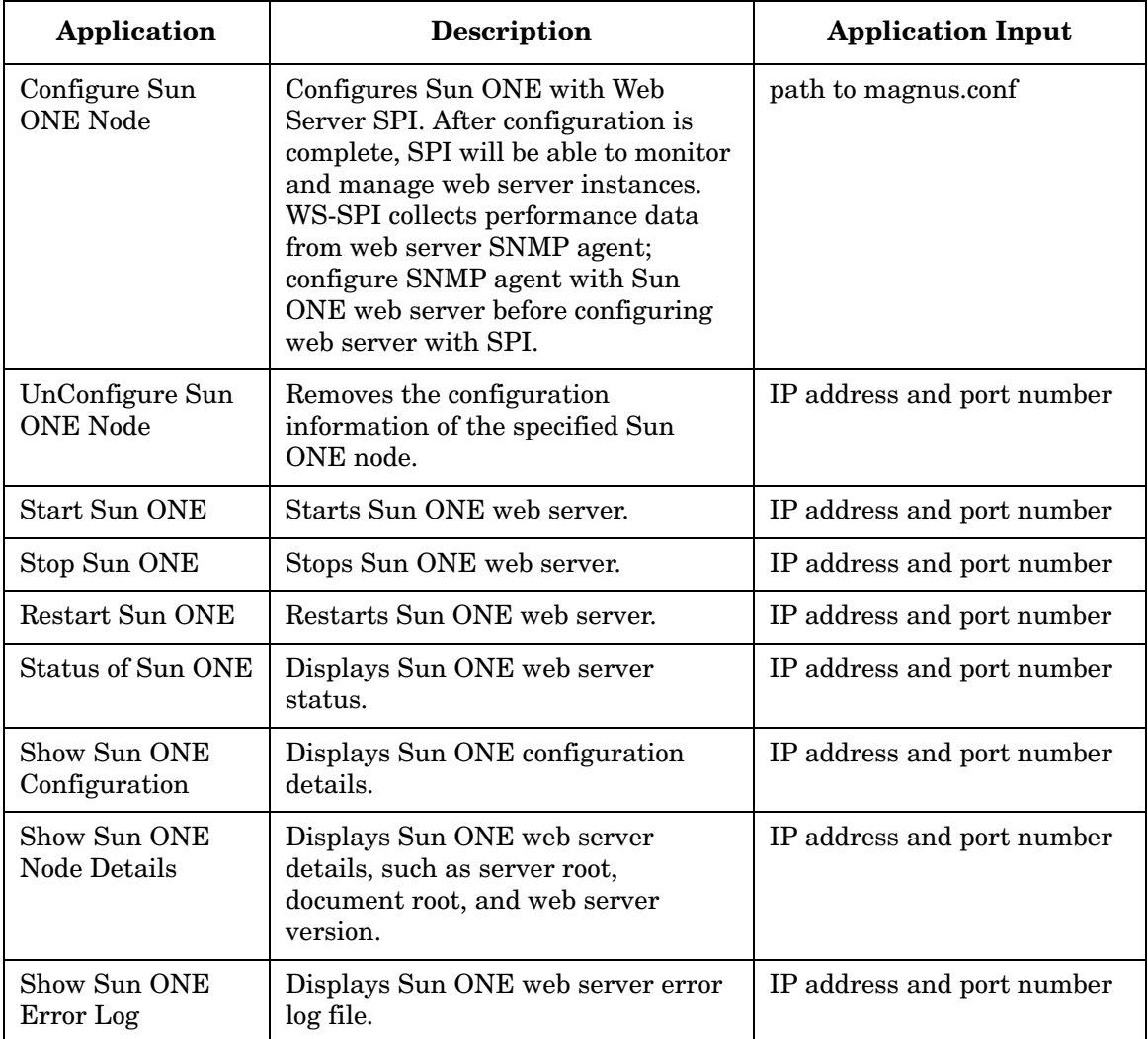

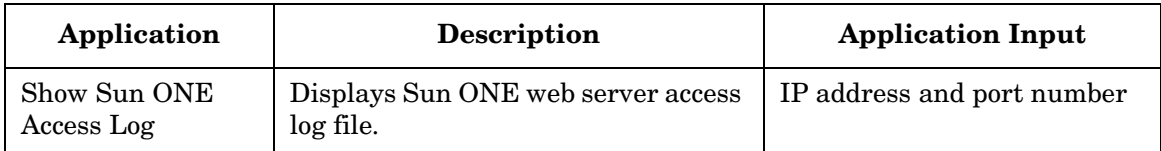

**NOTE** You will be prompted to enter an IP address as application input only if the web server is configured to run on multiple IP addresses.

## <span id="page-34-0"></span>**Web Server SPI Templates for Monitoring Apache Web Server**

<span id="page-34-1"></span>You will find the Web Server SPI templates for monitoring the Apache web server by following this navigation path: Window > Message Source Templates > SPI for Web Servers > WebSPI Apache. The following table describes the templates.

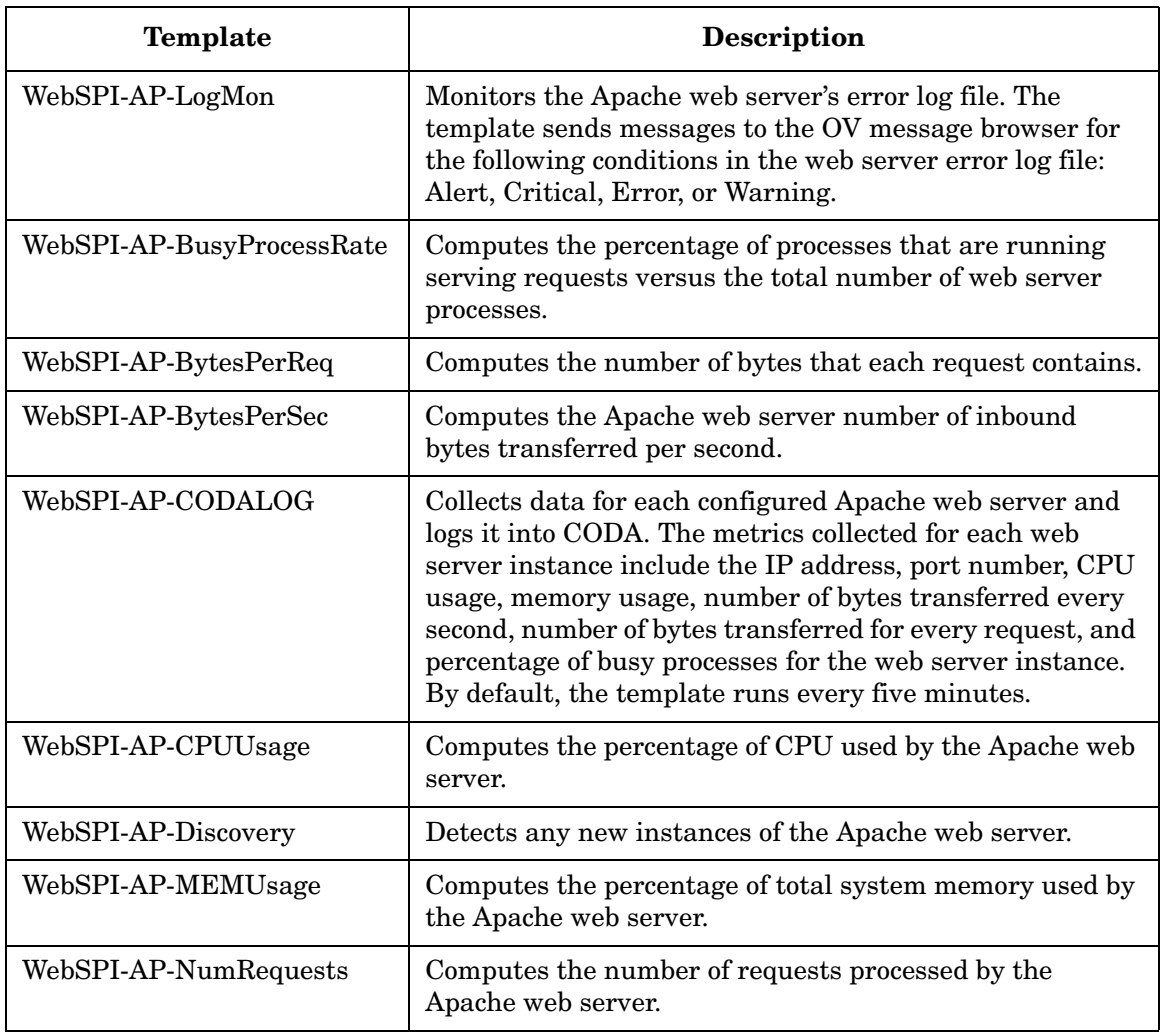

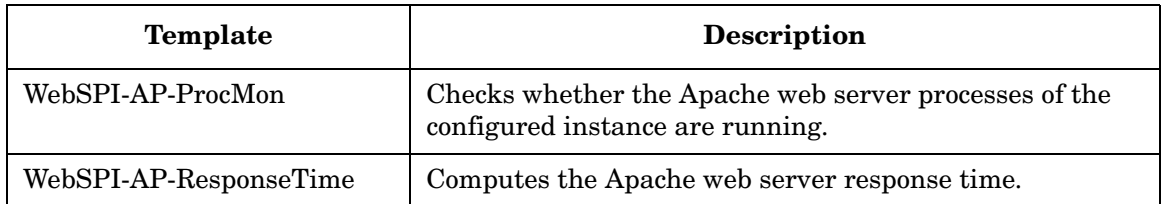

## <span id="page-36-0"></span>**Web Server SPI Templates for Monitoring Sun ONE Web Server**

<span id="page-36-1"></span>You will find the Web Server SPI templates for monitoring the Sun ONE web server by following this navigation path: Window > Message Source Templates > SPI for Web Servers > WebSPI Sun ONE. The following table describes the templates.

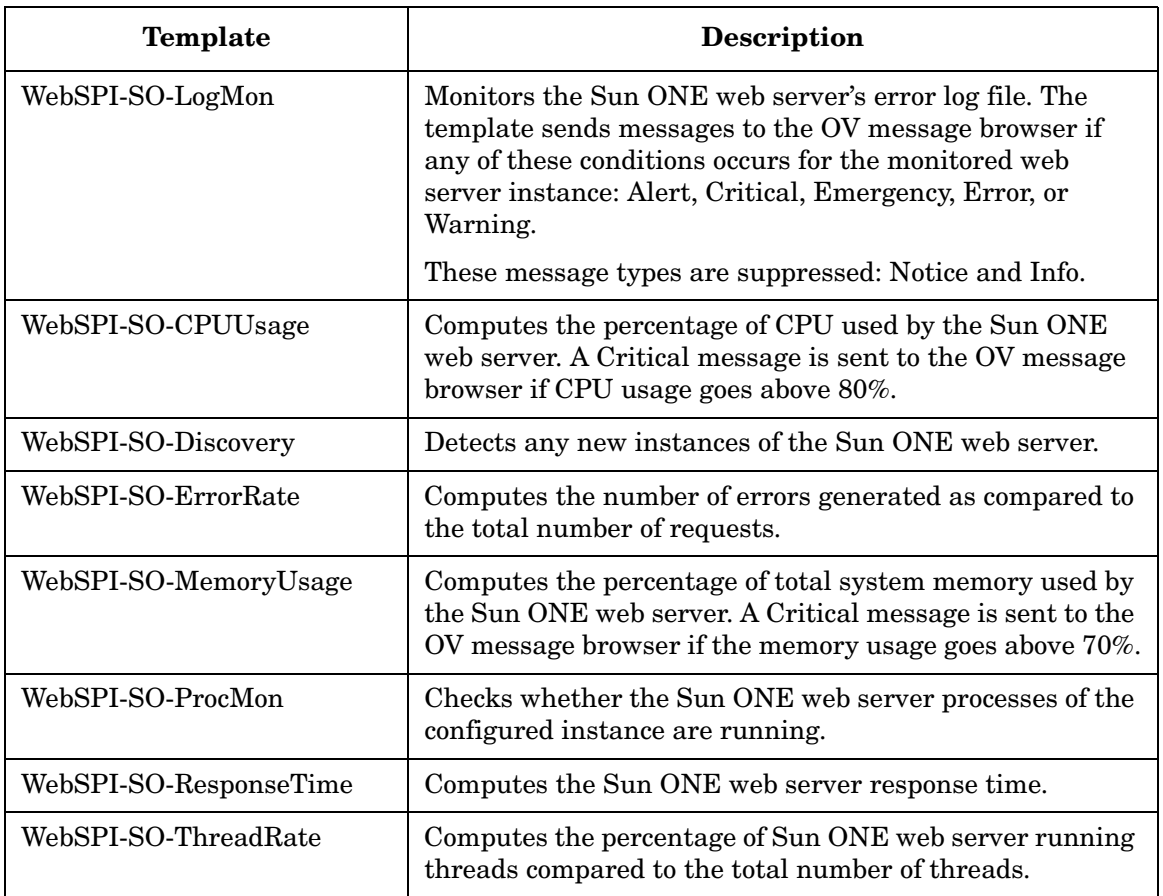

## <span id="page-37-0"></span>**Web Server SPI Template for Monitoring SPI Log Files**

<span id="page-37-1"></span>You will find the Web Server SPI template for monitoring the Web Server SPI log files following this navigation path: Window > Message Source Templates > SPI for Web Servers > WebSPI Admin.

The template, which is called WebSPI-InternalErrorLog, monitors the Web Server SPI error log file. The template sends a message to the OV message browser if any of these message types appears in the error log file: Error, Info, or Warning.

# <span id="page-38-0"></span>**A Reference Information**

## <span id="page-39-1"></span><span id="page-39-0"></span>**Web Server SPI Software Bundle**

The Web Server SPI principal bundle is a hierarchical structure made up of associated bundles, products, and filesets. You can view these software components using the swinstall GUI of SD-UX if you are running web servers on an HP-UX management server.

**Table A-1 Web Server SPI Software Bundle and Filesets**

|                                                                                | <b>Name</b>       | <b>Description</b>                        |
|--------------------------------------------------------------------------------|-------------------|-------------------------------------------|
| Web Server<br><b>SPI</b> Product                                               | <b>SPI-WS</b>     | HP OpenView Smart Plug-in for Web Servers |
| Web Server<br><b>SPI</b> Filesets<br>(contained in<br><b>SPI-WS</b><br>Bundle) | WSSPI-CORE        | WSSPI-Common Core/Documentation for OVO   |
|                                                                                | WSSPI-HPUX        | WSSPI for HPUX                            |
|                                                                                | <b>WSSPI-LINX</b> | WSSPI for Linux                           |
|                                                                                | WSSPI-SOL         | WSSPI for Solaris                         |
|                                                                                | WSSPI-AP-CORE     | WSSPI for Apache Server Common Core       |
|                                                                                | WSSPI-AP-HPUX     | WSSPI for Apache Server on HP-UX          |
|                                                                                | WSSPI-AP-LINX     | WSSPI for Apache Server on Linux          |
|                                                                                | WSSPI-AP-SOL      | WSSPI for Apache Server on Solaris        |
|                                                                                | WSSPI-SO-CORE     | WSSPI for Sun ONE Server Common Core      |
|                                                                                | WSSPI-SO-HPUX     | WSSPI for Sun ONE Server on HP-UX         |
|                                                                                | WSSPI-SO-LINX     | WSSPI for Sun ONE Server on Solaris       |
|                                                                                | WSSPI-SO-SOL      | WSSPI for Sun ONE Server on Linux         |

# <span id="page-40-0"></span>**B Troubleshooting**

## <span id="page-41-0"></span>**Assistance with Problems**

<span id="page-41-1"></span>This chapter provides problem descriptions and troubleshooting steps for the Web Server SPI only. For general troubleshooting, please refer to the *HP OpenView Operations for UNIX Administrator Reference Volumes I and II.*

## <span id="page-42-0"></span>**Applications and Monitors Report Missing Configuration**

<span id="page-42-2"></span>All applications except the Configure Node applications rely on a properly configured node. If you receive an error message like the following when starting an application your node has not yet been configured:

Configuration file /var/opt/OV/wsspi/conf/wsspi.cfg not found or no read access.

This error probably occurred because you did not configure the node for management of the Apache web server. You must run the Apache configuration tool on this node before you are able to launch this tool.

You will also get error messages in the Message Browser if you have deployed the process monitor templates on any nodes that have not been configured. In both cases, run the proper Configure Node application according to your web server until this application succeeds.

## <span id="page-42-1"></span>**Using the Self-Healing Info Application**

The Self-Healing Info application gathers system information as well as configuration, log, and trace files of Web Server SPI when a problem occurs in the Web Server SPI.

All the gathered information and files are placed in a pre-defined output directory, thereby facilitating faster troubleshooting. Also, the data collector is used to gather real-time data, which reduces the probability of troubleshooting with stale data.

<span id="page-42-3"></span>To greatly enhance troubleshooting, and access the search and cross-referencing capabilities of the HP Support web site, you can download and use the **Self-Healing Services** client software. Refer to the relevant section in the *HP OpenView Operations for UNIX SPI CD Installation Guide* for more information on how to download and use the software, and to set up the automatic link to the HP support web site.

If Self-Healing Services client is not installed and configured on the node being managed by the SPI, you can use the Self-Healing Info application to collect system information.

Whenever you encounter a problem with the Web Server SPI, run the data collector by launching the Self-Healing Info application in the WebSPI Application group.

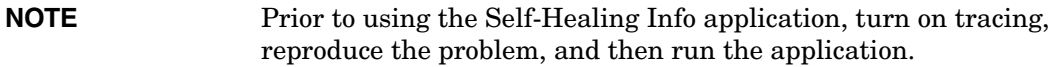

To launch the data collector on the node from where you want to gather data, drag the icon of the node and drop it on the Self-Healing Info application in the WebSPI Application group window for the respective operating system. The output is placed as /tmp/SPI\_WEBSERV\_support.tar on UNIX nodes. You can submit this file to HP Support for assistance or use this file to identify and correct the problem you encountered.

### **NOTE** Depending on the Windows setting, the file may be a hidden file on some managed nodes. If you do not see the file, open **Windows Explorer** and from the Tools menu select the View tabbed page in the Folder Options.. . Under Hidden Files and Folders, select Show Files and Folders.

## <span id="page-43-0"></span>**Web Server SPI Log Files**

<span id="page-43-2"></span>The web server SPI provides two different log files, which are located in the directory /var/opt/OV/wsspi/log on the managed nodes.

## <span id="page-43-1"></span>**Error Log**

Error, warning, and information messages from actions, commands, and monitors are logged to the Web Server SPI's error log file /var/opt/OV/wsspi/log/wsspi\_error.log.

If you deploy the template WebSPI\_InternalErrorLog on the managed node, all new entries will be forwarded to the management server and displayed in the default text below:

Message Browser (Application: WebSPI; Message Group: WebSPI-Internal; Object: error\_log).

### <span id="page-44-1"></span>**Trace Log**

If you enable tracing, the tracing information will be logged to /var/opt/OV/wsspi/log/wsspi\_trace.log.

**NOTE** The trace log is not localized.

## <span id="page-44-0"></span>**Using Tracing**

<span id="page-44-3"></span>Tracing enables you to drill down to the source of problems by getting more information on what the scripts are processing.

#### <span id="page-44-2"></span>**How to Enable Tracing**

1. Log in to the managed node.

2. Locate and change the script you wish to trace:

- For HTTPS: /var/opt/OV/bin/instrumentation
- For DCE, the directory is branched into three sub-directories Actions: /var/opt/OV/bin/OpC/actions Commands: /var/opt/OV/bin/OpC/cmds Monitors: /var/opt/OV/bin/OpC/monitor
- 3. Open the script you wish to trace with a text editor.
- 4. Find the line below and uncomment it: **#WSSPI\_TRC\_LVL=<trace\_level>**
- 5. Set trace level to a number between 0 and 9, where a trace level of 0 sets tracing off and a trace level of 9 gives you the all available tracing messages

The format of each trace message is as follows:

```
<date> <time> WSSPI(<trace_obj>-<pid>): <message>
```
Where the fields have the following meanings:

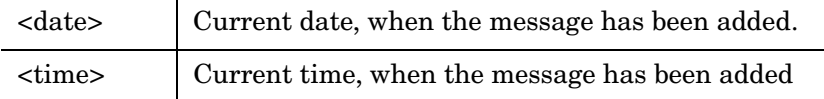

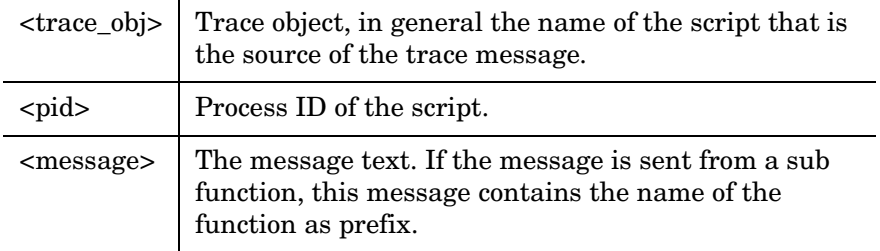

#### <span id="page-45-0"></span>**Sample Trace Files**

A sample output of a trace file for the configuration of an Apache server with trace level 9 is listed below:

11/28/2001 10:22:22 WSSPI(wsspi\_ap\_conf.sh-28925): Configuration started: Command: wsspi\_ap\_conf.sh

11/28/2001 10:22:22 WSSPI(wsspi\_ap\_conf.sh-28925): Running discovery in non-interactive mode.

11/28/2001 10:22:32 WSSPI(wsspi\_ap\_conf.sh-28925): getApacheBinUsingRpm(): No Apache RPM package found.

11/28/2001 10:22:32 WSSPI(wsspi\_ap\_conf.sh-28925): getApacheBinUsingPathes(): Searching for Apache binary in the path /bin/httpd

11/28/2001 10:22:32 WSSPI(wsspi\_ap\_conf.sh-28925): getApacheBinUsingPathes(): Searching for Apache binary in the path /sbin/httpd

11/28/2001 10:22:32 WSSPI(wsspi\_ap\_conf.sh-28925): getApacheBinUsingPathes(): Searching for Apache binary in the path /usr/sbin/httpd

11/28/2001 10:22:32 WSSPI(wsspi\_ap\_conf.sh-28925): getApacheBinUsingPathes(): Found Apache binary: /usr/sbin/httpd

11/28/2001 10:22:32 WSSPI(wsspi\_ap\_conf.sh-28925): getApacheBin(): No Apache binary in predefined paths found.

11/28/2001 10:22:32 WSSPI(wsspi\_ap\_conf.sh-28925): getHttpConfUsingProcess(): System is a non-HP-UX system 11/28/2001 10:22:32 WSSPI(wsspi\_ap\_conf.sh-28925): getHttpConfUsingProcess(): Found configuration file in parameters: /etc/httpd/httpd.conf

11/28/2001 10:22:32 WSSPI(wsspi\_ap\_conf.sh-28925): getServerRoot(): Found server root in Apache configuration file:

11/28/2001 10:22:32 WSSPI(wsspi\_ap\_conf.sh-28925): getHttpdPid(): Found pid file: /var/run/httpd.pid

11/28/2001 10:22:32 WSSPI(wsspi\_ap\_conf.sh-28925): getHttpLog(): Found error log file: /var/log/httpd/error\_log

11/28/2001 10:22:33 WSSPI(wsspi\_ap\_conf.sh-28925): createLinks(): Created links to the error log files in the directory /var/opt/OV/wsspi/link/apache.

11/28/2001 10:22:33 WSSPI(wsspi\_ap\_conf.sh-28925): writeConf(): Discovered information about managed server written to /var/opt/OV/wsspi/conf/wsspi\_apache.cfg.

11/28/2001 10:30:02 WSSPI(wsspi\_ap\_conf.sh-29659): Configuration started: Command: wsspi\_ap\_conf.sh

11/28/2001 10:30:03 WSSPI(wsspi\_ap\_conf.sh-29659): Running discovery in non-interactive mode.

11/28/2001 10:30:11 WSSPI(wsspi\_ap\_conf.sh-29659): getApacheBinUsingRpm(): No Apache RPM package found.

11/28/2001 10:30:12 WSSPI(wsspi\_ap\_conf.sh-29659): getApacheBinUsingPathes(): Searching for Apache binary in the path /bin/httpd

11/28/2001 10:30:12 WSSPI(wsspi\_ap\_conf.sh-29659): getApacheBinUsingPathes(): Searching for Apache binary in the path /sbin/httpd

11/28/2001 10:30:12 WSSPI(wsspi\_ap\_conf.sh-29659): getApacheBinUsingPathes(): Searching for Apache binary in the path /usr/sbin/httpd

11/28/2001 10:30:12 WSSPI(wsspi\_ap\_conf.sh-29659): getApacheBinUsingPathes(): Found Apache binary: /usr/sbin/httpd

11/28/2001 10:30:12 WSSPI(wsspi\_ap\_conf.sh-29659): getApacheBin(): No Apache binary in predefined paths found. 11/28/2001 10:30:12 WSSPI(wsspi\_ap\_conf.sh-29659): getHttpConfUsingProcess(): System is a non-HP-UX system

11/28/2001 10:30:12 WSSPI(wsspi\_ap\_conf.sh-29659): getHttpConfUsingProcess(): Found configuration file in parameters: /etc/httpd/httpd.conf

11/28/2001 10:30:12 WSSPI(wsspi\_ap\_conf.sh-29659): getServerRoot(): Found server root in Apache configuration file:

11/28/2001 10:30:12 WSSPI(wsspi\_ap\_conf.sh-29659): getHttpdPid(): Found pid file: /var/run/httpd.pid

11/28/2001 10:30:12 WSSPI(wsspi\_ap\_conf.sh-29659): getHttpLog(): Found error log file: /var/log/httpd/error\_log

11/28/2001 10:30:13 WSSPI(wsspi\_ap\_conf.sh-29659): getApacheBinParameters() determined that Apache has been started with the following parameters: -f /etc/httpd/httpd.conf

11/28/2001 10:30:13 WSSPI(wsspi\_ap\_conf.sh-29659): createLinks(): Created links to the error log files in the directory /var/opt/OV/wsspi/link/apache.

11/28/2001 10:30:13 WSSPI(wsspi\_ap\_conf.sh-29659): writeConf(): Discovered information about managed server written to /var/opt/OV/wsspi/conf/wsspi\_apache.cfg.

## <span id="page-47-0"></span>**Node Configuration Problems**

<span id="page-47-2"></span>This section provides assistance with problems that may arise when you configure nodes.

#### **1. ERROR :cp: Cannot create <***apache home directory***>/modules/mod\_hpspi.so: Text file busy.**

Solution: Stop the Apache web server and run the "Configure Apache Node" application again.

## <span id="page-47-1"></span>**Discovery Problems**

This section provides assistance with problems that may arise when you use the Web Server SPI discovery program.

#### <span id="page-48-5"></span>**1. System is unable to detect the web servers.**

Solution: Web server instances may not be running on the managed node. If no web server instances are running, the discovery program cannot detect them.

For more information on the exact cause of the problem, check the WS-SPI internal error log file: /var/opt/OV/wsspi/log/wsspi\_error.log.

#### <span id="page-48-4"></span>**2. System is unable to create the Web Server SPI service map.**

Solution: Make sure that managed nodes are assigned to the WSSPI-Discovery node group and verify that the appropriate discovery templates are deployed to the management server.

#### <span id="page-48-0"></span>**3. System is unable to run the discovery program on a managed node.**

Solution: Make sure that the node is assigned to the WSSPI-Discovery node group and that the OVO agent is running on the managed node.

<span id="page-48-1"></span>Also, be aware that the discovery program uses the opctranm tool to perform the discovery process. If multiple instances of opctranm are running simultaneously, make sure that the appropriate patch is installed on the management server:

- <span id="page-48-3"></span><span id="page-48-2"></span>• For HP-UX, patch PHSS\_30125
- For Sun Solaris, patch ITOSOL\_00266

Without this patch, the discovery program exits if it encounters multiple, simultaneous instances of opctranm.

**Troubleshooting Assistance with Problems**

## **A**

administration applications, [29](#page-29-1) Apache web servers templates for monitoring, [36](#page-34-1) Web Server SPI applications for, [30](#page-30-1) application groups, 16

## **B**

bundle, software, [42](#page-39-1)

### **C**

components, [8](#page-7-1), 15 deleting from management server, [21](#page-22-1) uninstalling from managed nodes, [20](#page-21-2) uninstalling from management server, [22](#page-23-2)

## **D**

discovery enabling, [27](#page-27-1) problems with, 50 system can[not run program,](#page-27-2) [51](#page-48-0) templates, 27

## **E**

error log file, [46](#page-43-1) error messages configura[tion file not found,](#page-25-1) [45](#page-42-2) ignoring, 24

## **G**

groups application, 16 message, 15 template, 17

## **H**

hardware r[equirements, 10](#page-29-2) history log, 29 HP OpenView IT/Operations, 8 HP OpenView VantagePoint [Operations,](#page-7-2) [8](#page-7-3) HP-UX installing Web Server SPI, 13 uninstalling [Web Server SPI,](#page-30-2) [22](#page-23-3) httpd.conf file, 30

## **I**

installation on HP-UX management server, 13 on Solaris management server, 14 instrumentation, re[moving,](#page-7-2) [29](#page-29-3) IT/Operations (ITO), 8

### **L**

log files template for monitoring, [40](#page-37-1) use in trou[bleshooting,](#page-29-2) [46](#page-43-2) log, history, 29

#### **M**

magnus.conf file, 32, 34 managed nodes requirements, 10 uninstalling components, [20](#page-21-2) management server components installed on, 15 deleting Web Server SPI components, [21](#page-22-1) requirements, 10 uninstalling components, [22](#page-23-2) message groups, 15 messages, receiving, [24](#page-25-1)

#### **O**

opcmsg(1|3) te[mplate,](#page-48-1) [24](#page-25-2) opctranm tool, 51 operator responsibilities, 18 OVO managed node requirements, 10 OVO management server requirements, 10

#### **P**

patch ITOSOL\_00266, [51](#page-48-2) patch PHSS\_30125, [51](#page-48-3) platforms, supported, 12 prerequisites, 10 problem assistance, [44](#page-41-1) product components, [8](#page-7-1)

## **R**

removing instrumentation, [29](#page-29-3) requirements hardware, 10

## **Index**

software, 10 supported platforms, 12 responsibilities, operator, 18

#### **S**

schedule templates, [27](#page-27-2) Self-Healing Info, [29](#page-29-4) Self-Healing Services, 45 service map for [web server discovery,](#page-48-4) [28](#page-28-0) problems with, 51 Service Navi[gator console, displaying service](#page-28-0)  map, [27,](#page-27-3) 28 services, web, [29](#page-29-5) software bundle, [42](#page-39-1) software requirements, 10 Solaris installing Web Server SPI, 14 uninstalling Web Server SPI, [22](#page-23-4) Sun ONE web servers templates for monitoring, [39](#page-36-1) Web Server SPI applications for, [34](#page-32-1) supported platforms, 12

## **T**

template groups, 17 templates discovery, [27](#page-27-2) modifying defaults, [24](#page-25-3) monitoring Apache [web servers,](#page-37-1) [36](#page-34-1) monitoring log files, 40 monitoring S[un ONE web servers,](#page-25-2) [39](#page-36-1)  $opcmsg(1|3), 24$ schedule, [27](#page-27-2) trace log file, [47](#page-44-1) tracing enabling, [47](#page-44-2) purpose of, [47](#page-44-3) sample file output, [48](#page-45-0) troubleshooting, [44](#page-41-1)

#### **U**

uninstallation from managed nodes, [20](#page-21-2) from management server, [22](#page-23-2)

## **V**

VantagePoint Operations (VPO), [8](#page-7-3)

## **W**

web servers Apache applications for managing, [30](#page-30-3) configuring manually, [25](#page-26-4) templates for monitoring, [36](#page-34-1) configuring manually, [25](#page-26-5) running on multiple IP addresses, [31](#page-31-0) Sun ONE applications for managing, [34](#page-32-2) configuring manually, [25](#page-26-6) templates for monitoring, [39](#page-36-1) system unable to detect, [51](#page-48-5) Web Servers, supported, 12 web services, displaying, 29 WebSPI-Internal messag[e group, 15](#page-29-5) WebSPI-WebServer message g[roup, 15](#page-27-4) WSSPI-Discovery node group, 27